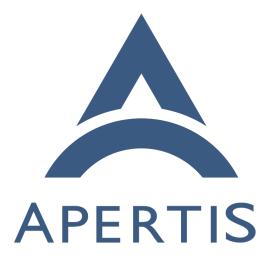

Application entry points

# <sup>1</sup> Contents

| 2  | Requirements                                                      | 2  |
|----|-------------------------------------------------------------------|----|
| 3  | Security and privacy considerations                               | 3  |
| 4  | Menu entries                                                      | 4  |
| 5  | Agents                                                            | 4  |
| 6  | Non-requirements                                                  | 4  |
| 7  | Recommendation                                                    | 4  |
| 8  | App identification                                                | 4  |
| 9  | Desktop entries                                                   | 5  |
| 10 | Simple applications (one entry point)                             | 9  |
| 11 | Services                                                          | 10 |
| 12 | Entry points which do not appear in the menus                     | 10 |
| 13 | Multiple-view applications                                        | 10 |
| 14 | Appendix: GSettingsSchema-based entry point registration prior to |    |
| 15 | October 2015                                                      | 12 |
| 16 | Appendix: other approaches to multiple-view applications          | 15 |
| 17 | One Desktop Action per view                                       | 15 |
| 18 |                                                                   | 17 |
|    |                                                                   |    |

# 19 Requirements

<sup>20</sup> Application bundles<sup>1</sup> may contain *application entry points*, which are any of <sup>21</sup> these things:

- a graphical program<sup>2</sup> that would normally appear in a menu
- a graphical program that would not normally appear in a menu, but can
   be launched in some other way, for example as a content-type handler<sup>3</sup>
- a user service<sup>4</sup> that starts during device startup
- a user service that is started on-demand

<sup>27</sup> Desktop environments provide metadata about these programs so that they can
<sup>28</sup> be launched.

<sup>29</sup> At least the following use-cases exist:

- <sup>30</sup> mildenhall-launcher displays a categorized menu of user-facing programs.
- Typical graphical programs such as the Rhayader web browser must appear here, with a name and an icon.
- It must be possible to translate the name into multiple languages, with a
   default (international English) name used for languages where there is no
   specific translation.
- Different manufacturers' launcher implementations might have a different
- <sup>37</sup> taxonomy of categories for programs.

 $<sup>\</sup>label{eq:labeleq:labeleq:la$ 

If two graphical programs have the same user-facing name, it might be useful to be able to provide a longer distinguishing name. For example, if both Chrome and Firefox are installed, they might be called "Firefox Browser" and "Chrome Browser", but if only one is installed, it might simply be called "Browser".

Certain graphical programs should be hidden from the menu, but treated as a first-class program during user interaction. As of October 2015, the Canterbury application manager has hard-coded special cases for various removable storage browsing applications; an improved metadata format would allow these special cases to be generalized.

Some graphical programs present multiple *views* which may appear sep-48 arately in menus, but are all implemented in terms of the same running 49 process. For example, the Frampton audio player appears in the menu 50 three times, as "Albums", "Artists" and "Songs". However, ideally there 51 would only be one Frampton HMI process at any given time, even if the 52 user switches between views. 53

• Some programs should be started during device startup or user login.

In the SDK images, Apertis applications and services should not necessar-55 ily be listed in the XFCE menus, and XFCE applications should not be 56 listed in the "device simulator". 57

#### Security and privacy considerations 58

38

39

40

41

42

43

44

45

46

47

54

64

66

67

68

The list of installed store application bundles in Applications is considered to 59 be private information, for several reasons: 60

- the general operating principle for Apertis' app framework is that apps 61 must not affect each other, except where given permission to interact, 62 ensuring "loose coupling" between apps 63
- the presence of certain app bundles might be considered to be sensitive (for example, app bundles correlated with political or religious views) 65
  - the complete list could be used for user fingerprinting, for example guessing
  - that users of an online service share a device by observing that they have the same list of app-bundles

The list of installed entry-points is almost equivalent to the list of store applica-69 tion bundles and has similar considerations. However, some components cannot 70 work without a list of store application bundles, or a list of their entry points. 71 This leads to some privacy requirements: 72

- Certain platform components such as the Canterbury app manager, 73 the Didcot content handover service, and the mildenhall-launcher app-74 launching HMI require the ability to list store application bundles and/or 75 their entry points. They must be able to do so. 76
- Store applications with special permissions might also be allowed to list 77 store application bundles and/or their entry points. 78
- Store applications may list the entry points that advertise a particular 79

public interface, as defined in the Interface discovery<sup>5</sup> design.

- Store applications without special permissions must not be able to enu-
- merate store application bundles that do not contain an entry point ad vertising a public interface, either directly or by enumerating entry points
   and inferring the existence of a bundle from its entry points.

Unlike store application bundles, we suggest that the list of installed built-in 85 application bundles in /usr/Applications should not be considered to be private. 86 This list will be the same for every instance of the same platform image, so an 87 application author could learn this list by querying the platform image variant 88 and version, then matching that to a pre-prepared list of application bundles 89 known to exist in their own copy of the same image. Conversely, because this 90 list is the same for every instance of the same platform image, it is not useful 91 for user fingerprinting. 92

## 93 Menu entries

Optionally, a single entry point may be specified to provide an icon for presentation in the application launcher. If no icon is presented it won't be obvious to the user that they have the application installed, so the application store screening process should carefully consider whether an application should be allowed to install services and type handlers with no icon for the launcher.

<sup>99</sup> The Applications concept design has historically assumed that application bun-<sup>100</sup> dles should be constrained to contain at most one menu entry. However, one <sup>101</sup> of the reference app-bundles developed as part of Apertis (the Frampton media <sup>102</sup> player<sup>6</sup>) has multiple menu entries, so this document has assumed that this <sup>103</sup> constraint is no longer desired.

#### 104 Agents

Agents should be specified as entry points, with a localized list of names for the agent, along with the location of the executable file to launch. Since agents can be long running and have an impact on device performance, any application with an agent should also set the agent permission<sup>7</sup> so the user can choose not to install the application.

### 110 Non-requirements

<sup>111</sup> System services<sup>8</sup> are outside the scope of this design.

 $<sup>^{5} \</sup>rm https://sjoerd.pages.apertis.org/apertis-website/concepts/interface_discovery/<math display="inline">^{6} \rm https://gitlab.apertis.org/appfw/frampton/tree/v0.6.1/scripts$ 

<sup>&</sup>lt;sup>7</sup>applications.md#permissions

<sup>&</sup>lt;sup>8</sup>https://sjoerd.pages.apertis.org/apertis-website/glossary/#system-service

# 112 Recommendation

The Apertis Application Bundle Specification<sup>9</sup> describes the fields that can appear in application entry points and are expected to remain supported longterm. This document provides rationale for those fields, suggested future directions, and details of functionality that is not necessarily long-term stable.

## 117 App identification

Each built-in or store application bundle has a *bundle ID*, which is a reversed domain name<sup>10</sup> such as org.apertis.Frampton.

Each entry point within an application bundle has an *entry point ID*, which is a reversed domain name such as org.apertis.Frampton.Agent.

For simple bundles with a single entry point, the bundle ID and the entry pointID should be equal.

For more complex bundles with multiple entry points, the entry point ID should start with the bundle ID, but may have additional components.

All names should be allocated in a namespace controlled by the author of the bundle — in particular, Apertis applications should be in org.apertis. Sample code that is not intended to be used in production should be placed in com.example, with org.example and net.example also available for code samples that need to demonstrate the interaction between multiple namespaces (we prefer com.example, as a hint to developers that reversed domain names do not always start with "org").

## 133 Desktop entries

<sup>134</sup> Each Apertis *application entry point* is represented by a standard freedesk-

135 top.org Desktop Entry<sup>11</sup> (a .desktop file in XDG\_DATA\_DIRS/applications). The

desktop file must be named using the entry point ID, so org.apertis.Frampton.Agent would have org.apertis.Frampton.Agent.desktop.

<sup>138</sup> The localestring<sup>12</sup> mechanism is used for translated strings.

Built-in application bundles install their desktop files in \${prefix}/share/applications,

140 which expands to /usr/Applications/\${bundle\_id}/share/applications. They

<sup>141</sup> also install symbolic links in /usr/share/applications pointing to the real files.

<sup>142</sup> It is technically possible for any process to read this location.

143 Store applications install their desktop files in \${prefix}/share/applications,

144 which expands to /Applications/\${bundle\_id}/share/applications. The app in-

145 staller is responsible for creating symbolic links in /var/lib/apertis\_extensions/applications

 $^{11} http://standards.freedesktop.org/desktop-entry-spec/desktop-entry-spec-latest.html$ 

 $^{12} \rm https://specifications.freedesktop.org/desktop-entry-spec/desktop-entry-spec-latest.$ 

 $<sup>^{9}</sup> https://appdev.apertis.org/documentation/bundle-spec.html$ 

 $<sup>^{10} \</sup>rm https://en.wikipedia.org/wiki/Reverse\_domain\_name\_notation$ 

html # localized-keys

pointing to the real files. Only processes with appropriate permissions areallowed to read these locations.

Apertis applications must have the x-Apertis-Type key in their metadata, so that
they will be listed in Apertis. They should usually also have onlyShowIn=Apertis;
so that they do not appear in the XFCE desktop environment menu in SDK
images.

The value of the Exec key must start with an absolute path to the executable
below \${prefix}. This ensures that the application framework can detect which
app-bundle the executable belongs to.

Entry points that would not normally appear in a menu, including all background services (agents), should have NoDisplay=true.

The Interfaces key is used for Interface discovery<sup>13</sup>. In particular, the following interfaces are defined:

org.apertis.GlobalSearchProvider: Indicates that the application is a
 global search provider, equivalent to the supports-global-search schema
 entry.

The standard MimeType key controls the possible content-type and URI-scheme associations<sup>14</sup>. For example, x-scheme-handler/http is used in desktop environments such as GNOME to designate an application as capable of acting as a general-purpose web browser, and we will do the same here. The Didcot service mediates applications' access to this information; for example, it may set priorities or ignore certain applications or associations altogether.

<sup>168</sup> Services that parse desktop files should use the implementation in GLib<sup>15</sup>, or <sup>169</sup> an Apertis-specific API built on top of that implementation.

#### 170 Additional recommended keys

171 The following additional keys are defined in the [Desktop Entry] group.

X-Apertis-ParentEntry (string): For situations where multiple menu entries start the same program in different modes, all but one of those menu entries set X-Apertis-ParentEntry to the entry point ID of the remaining menu entry. See Multiple-view applications and the [D-Bus Activation][Bundle spec D-Bus activation] section of the Apertis Application Bundle Specification.

 X-Apertis-ServiceExec (string): A command-line similar to Exec that starts the entry point in the background, without implicitly *activating* it (causing it to show a window) if it is a graphical program. For example, entry points that use GApplication will usually use the same executable as for

 $<sup>\</sup>label{eq:list} $$^{13} \rm https://sjoerd.pages.apertis.org/apertis-website/concepts/interface_discovery/$$^{14} \rm https://sjoerd.pages.apertis.org/apertis-website/concepts/content_hand-over/$$^{15} \rm https://git.gnome.org/browse/glib/tree/gio/gdesktopappinfo.c#n1997$$ 

Exec here, but add the --gapplication-service option to it. See the [D-Bus Activation][Bundle spec D-Bus activation] section of the Apertis Application Bundle Specification.

x-GNOME-FullName (localestring): The human-readable full name of the application, such as Rhayader Web Browser. This key is already used by the GLib library, and by desktop environments based on it (such as GNOME).
 Like Name, this is a "localestring": non-English versions can be provided with syntax like x-GNOME-FullName[fr]=Navigateur Web Rhyader.

## <sup>190</sup> Potential future keys

<sup>191</sup> The following additional keys have been proposed for the [Desktop Entry] group.

 X-Apertis-BandwidthPriority (string): Bandwidth priority, currently chosen from highest, high, normal, low or lowest. As a future extension, numeric priorities could be added, with those strings mapped to reasonable values.

## 196 Audio roles

Requirements-gathering for the audio manager is ongoing. An x-Apertis-AudioRole key was initially proposed, but it seems likely that support for specifying a default audio role for PulseAudio streams that do not specify one will be moved from entry points into application bundle metadata<sup>16</sup>.

The audio role should have one of the well-known media roles defined by PulseAudio<sup>17</sup>.

Additionally, Apertis defines the following roles. Their semantics are not clear, and they should be clarified or deprecated.

- 206 none
- 207 interrupt
- record (possibly the same thing as PulseAudio's production, denoting an application that creates or edits audio files, such as a sound recorder)
- 210 external
- 211 unknown

### 212 Additional provisional/deprecated keys

The following provisional keys are defined in the [Desktop Entry] group, but are anticipated to be superseded, adjusted or redefined in future.

215 216 • X-Apertis-Type (string): The application type, chosen from application, service, ext-app, agent-service, startup-application. Applications with

<sup>&</sup>lt;sup>16</sup>application-bundle-metadata.md

 $<sup>\</sup>label{eq:linear} $$^{17} http://www.freedesktop.org/wiki/Software/PulseAudio/Documentation/Developer/Clients/ApplicationProperties/$ 

no x-Apertis-Type are not currently run or displayed in Apertis. This should eventually be replaced with a set of boolean flags describing specific behaviours, such as "start immediately" and "is expected to display a window"; these could either be flags in the file, or indicated in another appropriate way, for example a symbolic link in /etc/xdg/autostart for applications and services that should be started immediately.

X-Apertis-CategoryLabel (string; this would normally be a localestring, but 223 the current mildenhall-launcher relies on specific string values for category 224 labels, so translating it is not useful): The name of the menu category. 225 This will be implemented in the short term to keep the current version of 226 Mildenhall-Launcher operational, but should be considered to be depre-227 cated. Instead, launchers should parse the standard Categories key, which 228 contains a list of standardized machine-readable categories with the pos-229 sibility to add Apertis-specific extensions, and translate those into the 230 categories required by the desired UX. 231

x-Apertis-CategoryIcon (string): The short name of an icon for the category, such as icon\_settings\_AC. In the short term, Canterbury translates this to /icon\_settings\_AC.png to keep the current version of Mildenhall-Launcher operational. Like x-Apertis-CategoryLabel, this should be considered to be deprecated; instead, the launcher should determine an icon name from the standard categories key.

X-Apertis-BackgroundState (string): What will happen to the application
when it is placed in the background: running (i.e. don't kill), stopped (i.e.
pause the process), killed (i.e. kill the process). This key and its values
should ideally be replaced with something that more obviously describes
an action rather than a state, such as kill, pause, continue.

X-Apertis-DataExchangeRules (string): This appears to be something to do
 with Didcot, but its semantics are unclear. The only known example is
 default-data. It should be clarified or dropped.

x-Apertis-ManifestUrl (string): This appears to be intended to point to the JSON manifest for the app bundle, but in the majority of the apps that are currently implemented, it points to a nonexistent XML file, or to the GSettings schema in which it is defined. It should be clarified or dropped.

• X-Apertis-SplashScreen (string): None of the current app bundles have this, and it is unclear what its value is meant to be. It is currently passed to the compositor via a D-Bus method call.

#### <sup>254</sup> Transitional considerations

217

218

219

220

221

222

In addition to /var/lib/apertis\_extensions/applications, Canterbury reads store app bundles' entry points from /var/lib/MILDENHALL\_extensions/applications and /var/lib/SAC\_extensions/applications, which are two older names for the same thing. We should remove that feature when everything has migrated to /var/lib/apertis\_extensions/applications. <sup>260</sup> Canterbury currently has special handling for the executable's arguments:

An argument named exactly url is assumed to be followed by a place-holder; that placeholder is replaced by the actual URL if the application is to be launched with a URL argument. In the short term, this will be preserved. In the longer term, Canterbury and applications should migrate to [the standard %u, %f, %U, %F placeholders]Desktop Entry placeholders<sup>18</sup>
for a URL, filename, list of URLs or list of filenames respectively.

• An argument named exactly app-name is assumed to be followed by a placeholder; that placeholder is replaced by the *entry point ID*. In the short term, this will be preserved. In the longer term, this should be dropped; applications should know their own entry point IDs.

• An argument named exactly play-mode is assumed to be followed by a placeholder; that placeholder is replaced by play or stop. In the short term, this wil be preserved. In the longer term, media player applications should implement Desktop Entry actions<sup>19</sup> instead.

There is currently special handling for several arguments with value exactly ### UNKNOWN ###. In the long term this should be removed.

In the long term, the category should be replaced by the standard categories key, preferably with values chosen from the XDG Desktop Menu specification<sup>20</sup>.
This would allow for variants that do not use precisely the same taxonomy of applications as mildenhall-launcher; because categories is a list, the launcher may use fine-grained categories if desired, falling back to more general top-level categories such as AudioVideo if it does not understand any more specific category.

The application launcher HMI should translate these categories into whatever was specified by the variant's UX designer; for example, mildenhall-launcher would translate video to "Video & TV", office to "Productivity", and Maps to "Travel". The application launcher HMI should also be responsible for presentational logic such as displaying "Travel" as "T R A V E L" if desired.

## 289 Features with no direct replacement

env-key-value-pair in the GSettings schemata does not currently appear to be used. We recommend removing this feature: application bundles should normally be written to not need a special environment. If they do need special environment variables, the desktop file could specify a shell script as its Exec program, with that shell script setting appropriate environment variables and then execing the real binary.

<sup>&</sup>lt;sup>18</sup>http://standards.freedesktop.org/desktop-entry-spec/latest/ar01s06.html#execvariables

 $<sup>\</sup>label{eq:linear} $$^{19} \ http://standards.freedesktop.org/desktop-entry-spec/desktop-entry-spec-latest.html \# extra-actions $$^{20} \ http://standards.freedesktop.org/desktop-entry-spec/desktop-entry-spec-latest.html $$^{20} \ http://standards.freedesktop.org/desktop-entry-spec/desktop-entry-spec-latest.html $$^{20} \ http://standards.freedesktop.org/desktop-entry-spec/desktop-entry-spec-latest.html $$^{20} \ http://standards.freedesktop.org/desktop-entry-spec/desktop-entry-spec-latest.html $$^{20} \ http://standards.freedesktop.org/desktop-entry-spec/desktop-entry-spec-latest.html $$^{20} \ http://standards.freedesktop.org/desktop-entry-spec/desktop-entry-spec-latest.html $$^{20} \ http://standards.freedesktop.org/desktop-entry-spec/desktop-entry-spec-latest.html $$^{20} \ http://standards.freedesktop.org/desktop-entry-spec/desktop-entry-spec-latest.html $$^{20} \ http://standards.freedesktop.org/desktop-entry-spec/desktop-entry-spec-latest.html $$^{20} \ http://standards.freedesktop.org/desktop-entry-spec/desktop-entry-spec/desktop-entry-spec-latest.html $$^{20} \ http://standards.freedesktop.org/desktop-entry-spec/desktop-entry-spec/desktop-entry$ 

 $<sup>^{20} \</sup>rm http://standards.freedesktop.org/menu-spec/latest/apa.html$ 

 $_{\tt 296}$  tile-thumbnails in the GS ettings schemata does not currently appear to be used.

<sup>297</sup> A replacement can be added when the requirements are more clear.

## <sup>298</sup> Simple applications (one entry point)

This is the simple case where an entry point has one "view", for example theRhayader web browser.

We install symlinks in /usr/share/applications (for built-in app bundles) or /var/lib/apertis\_extensions/applications (for store app bundles) pointing to the real file in {/usr,}/Applications/\${bundle\_id}/share/applications, with content similar to this.

- 1 # /usr/share/applications/org.apertis.Rhayader.desktop
- 2 [Desktop Entry]
- 3 Type=Application
- 4 Name=Rhayader
- 5 GenericName=Browser
- 6 X-GNOME-FullName=Rhayader Browser
- 7 Exec=/usr/Applications/org.apertis.Rhayader/bin/rhayader %U
- 8 Path=/usr/Applications/org.apertis.Rhayader
- 9 X-Apertis-Type=application
- 10 X-Apertis-InternetPriority=normal
- 11 Categories=Network;WebBrowser;
- 12 MimeType=text/html;x-scheme-handler/http;x-scheme-handler/https;
- 13 Icon=applications-internet

### 305 Services

Services are the same as applications (in particular, they have Type=Application), except for these special cases:

- they have NoDisplay=true to hide them from the menus
- 309 the X-Apertis-Type is service or agent-service

## <sup>310</sup> Entry points which do not appear in the menus

311 Some bundles might have an entry point that exists only to be started as a

 $_{312}$  side-effect of other operations, for instance to handle URIs and content-types<sup>21</sup>.

Those entry points would have NoDisplay=true to hide them from the menus;

314 that is the only difference.

 $<sup>^{21} \</sup>rm https://sjoerd.pages.apertis.org/apertis-website/concepts/content\_hand-over/$ 

## 315 Multiple-view applications

Some bundles have more than one entry in the system menus; the example we know about is Frampton. We propose to represent these with one .desktop file per menu entry.

In this model, each menu entry is a .desktop file. Frampton would install
 org.apertis.Frampton.Artists.desktop, org.apertis.Frampton.Songs.desktop
 and org.apertis.Frampton.Albums.desktop. In addition, it would install
 org.apertis.Frampton.desktop with NoDisplay=true.

The running instance of Frampton would always identify itself as org.apertis.Frampton, and the other three .desktop files use X-Apertis-ParentEntry=org.apertis.Frampton to link them to that name.

When using [D-Bus activation] Desktop Entry D-Bus Activation<sup>22</sup> for ap-326 plications (which is recommended), Frampton would have separate D-327 Bus .service files for all four names, would take all four bus names 328 and their corresponding object paths at runtime, and would export the 329 org.freedesktop.Application API at all four paths; but all of them would have 330 SystemdService=org.apertis.Frampton.service to ensure that only one activation 331 occurs. The Activate, Open or ActivateAction method on each bus name would 332 open the relevant view. 333

### <sup>334</sup> The result would look something like this:

- 1 # org.apertis.Frampton.desktop
- 2 [Desktop Entry]
- 3 Type=Application
- 4 Name=Frampton
- 5 GenericName=Audio Player
- 6 X-GNOME-FullName=Frampton Audio Player
- 7 Exec=/usr/Applications/org.apertis.Frampton/bin/frampton %F
- 8 Path=/usr/Applications/org.apertis.Frampton
- 9 X-Apertis-Type=application
- 10 Categories=Audio;Player;Music;
- 11 MimeType=audio/mpeg;
- 12 NoDisplay=true;
- 13 Icon=music
- 14 X-Apertis-ServiceExec=/usr/Applications/org.apertis.Frampton/bin/frampton --gapplication-service

 $<sup>^{22} \</sup>rm http://standards.freedesktop.org/desktop-entry-spec/desktop-entry-spec-latest.html \# dbus$ 

- 1 # org.apertis.Frampton.Artists.desktop
- 2 [Desktop Entry]
- 3 Type=Application
- 4 Name=Frampton Artists
- 5 GenericName=Artists
- 6 Exec=/usr/Applications/org.apertis.Frampton/bin/frampton --artists
- 7 Path=/usr/Applications/org.apertis.Frampton
- 8 X-Apertis-Type=application
- 9 Categories=Audio;Player;Music;
- 10 Icon=music-artist
- 11 X-Apertis-ParentEntry=org.apertis.Frampton
- 1 # org.apertis.Frampton.Albums.desktop
- 2 [Desktop Entry]
- 3 Type=Application
- 4 Name=Frampton Albums
- 5 GenericName=Albums
- 6 Exec=/usr/Applications/org.apertis.Frampton/bin/frampton --albums
- 7 Path=/usr/Applications/org.apertis.Frampton
- 8 X-Apertis-Type=application
- 9 Categories=Audio;Player;Music;
- 10 Icon=music-album
- 11 X-Apertis-ParentEntry=org.apertis.Frampton
- 1 # org.apertis.Frampton.Songs.desktop
- 2 [Desktop Entry]
- 3 Type=Application
- 4 Name=Frampton Songs
- 5 GenericName=Songs
- 6 Exec=/usr/Applications/org.apertis.Frampton/bin/frampton --songs
- 7 Path=/usr/Applications/org.apertis.Frampton
- 8 X-Apertis-Type=application
- 9 Categories=Audio;Player;Music;
- 10 Icon=music-track
- 11 X-Apertis-ParentEntry=org.apertis.Frampton

# Appendix: GSettingsSchema-based entry point registration prior to October 2015

As of early October 2015, Canterbury uses GSettings schemata for entry point registration. This is not an intended use of GSettings — the existence of an entry point is not a setting — and it should be avoided.

Canterbury reads the schemata from the default system paths, and from a configurable path (p\_app\_manager\_get\_store\_apps\_schema\_path()) which in practice resolves to /Applications/System/registry. For each schema in the path, if the name does not start with either com.app (this prefix is actually configurable, project-domain) or org.secure\_automotive\_cloud.service, then the schema is ignored.

Proposed replacement: Canterbury reads desktop files from at least
 /var/lib/apertis\_extensions/applications and /usr/share/applications, and
 may read additional locations if desired. This should be done by setting
 Canterbury's XDG\_DATA\_DIRS to include at least /var/lib/apertis\_extensions and
 /usr/share.

Canterbury reads the following keys, each with a corresponding constant such as APP\_NAME except where noted:

- app-name (pAppName): A string: entry point ID, such as frampton, Frampton-Agent. Proposed replacement: the name of the .desktop file.
- background-state (uinBkgState): One of { running, stopped, killed, unknown
   Proposed replacement: X-Apertis-BackgroundState
- working-directory (pWorkingDirectory): A string: the app's initial working directory, which in practice must be in its directory /usr/Applications/xyz
   for built-in apps (Ribchester assumes this, and uses it to create the app's storage during first-boot). Proposed replacement: the standard Path key.
- exec-path (pExecutablePath): A string: the executable. Proposed replacement: the first word of the standard Exec key.
- exec-type (uinExecutableType): One of { application, service, ext-application (or sometimes ext-app, depending on project), agent-service, unknown }. Proposed replacement: X-Apertis-Type.
- exec-args (pExecutableArgv): An array of (string, string) pairs which are flattened into a single list for exec(), for example [('app-name', 'AudioPlayer'), ('menu-entry', 'A R T I S T S'), ('url', ' ')] turns into executing the equivalent of the Python code subprocess.call(['/usr/Applications/frampton/bin/frampton', 'app-name', 'AudioPlayer', 'menu-entry', 'A R T I S T S', 'url', ' ']). Proposed replacement: the standard Exec key, except for its first word.
- internet-bw-prio (uinInternetBandwidthPriority): One of { highest, high,
   mid, low, lowest, unknown } or unspecified. Proposed replacement: x Apertis-BandwidthPriority. Additionally, we recommend accepting normal
   as a synonym for mid.
- splash-screen (pSplashScreen): A string. No application specifies this, so

| 378 | we do not know what its purpose is. Proposed replacement: x-Apertis-                          |   |
|-----|-----------------------------------------------------------------------------------------------|---|
| 379 | SplashScreen, or remove the feature.                                                          |   |
| 380 | • audio-resource-type (CANTERBURY_AUDIO_RESOURCE_TYPE, uinAudioResource-                      |   |
| 381 | Type): A CanterburyAudioType. Proposed replacement: use PulseAudio                            | , |
| 382 | stream roles.                                                                                 |   |
| 383 | • audio-channel-name (pAudioChannelName): A string: the name of the audio                     |   |
| 384 | channel. Proposed replacement: make the audio manager derive the bundle                       |   |
| 385 | ID from the AppArmor profile in a way that cannot be faked by a malicious                     | ; |
| 386 | app-bundle.                                                                                   |   |
| 387 | • audio-resource-owner (CANTERBURY_AUDIO_RESOURCE_OWNER, pAudioResource-                      |   |
| 388 | owner): A string: the entry point ID of the entry point that will generate                    |   |
| 389 | audio on behalf of this HMI. Proposed replacement: make the audio                             | , |
| 390 | manager derive the bundle ID from the AppArmor profile in a way that                          | , |
| 391 | cannot be faked by a malicious app-bundle.                                                    |   |
| 392 | • category (pCategory): A string: the displayed name of the category. Pro-                    | - |
| 393 | posed replacement: X-Apertis-CategoryLabel in the short term, Categories                      |   |
| 394 | in the longer term.                                                                           |   |
| 395 | • category-icon (pCategoryIcon): A string: the name of the category icon,                     |   |
| 396 | of the form /icon.png, which appears to be relative to the launcher's data                    |   |
| 397 | directory. Proposed replacement: Icon, changing the value to be defined to                    | , |
| 398 | be found via the freedesktop.org icon theme specification.                                    |   |
| 399 | • env-key-value-pair (ENV_KEY_VALUE, pEnvKeyValuePair): An array of strings,                  |   |
| 400 | of even length: the environment of the subprocess. <i>Proposed replacement:</i>               | • |
| 401 | remove.                                                                                       |   |
| 402 | • window-name (APP_WIN_NAME, pAppWinName): A string: the name of the win-                     |   |
| 403 | dow that this HMI is expected to map. Proposed replacement: make the                          |   |
| 404 | compositor derive the bundle ID from the AppArmor profile in a way that                       | í |
| 405 | cannot be faked by a malicious app-bundle.                                                    |   |
| 406 | - application-entry-names (APP_ENTRY_NAME_LIST, pApplicationEntryName): An $\ensuremath{APP}$ |   |
| 407 | array of strings. Each one is the title of a quick-menu (right panel) entry                   |   |
| 408 | in mildenhall-launcher. The main-menu (left panel) entry is taken from                        |   |
| 409 | category and category-icon. Implemented replacement: one desktop file                         |   |
| 410 | per entry point, and use its X-GNOME-FullName, GenericName and/or Name.                       |   |
| 411 | The ability to have more than one menu entry per application is replaced                      | ; |
| 412 | by X-Apertis-ParentEntry.                                                                     |   |
| 413 | • application-entry-icons (APP_ENTRY_ICON_LIST, pApplicationEntryIcon): An                    |   |
| 414 | array of strings: file:/// URLs to icons, in the same order as application-                   |   |
| 415 | entry-names. Implemented replacement: Icon may name either an icon in                         | , |
| 416 | the icon theme, or a file:/// URL.                                                            |   |
| 417 | • tile-thumbnails (APP_ENTRY_TILE_LIST, pApplicationTileThumbnail): An ar-                    |   |
| 418 | ray of strings that represent home-screen tiles in some unspecified way;                      |   |
| 419 | we do not have any examples to use for reference. <i>Proposed replacement:</i>                |   |
| 420 | behave as though no application has a home-screen tile, and design home-                      | - |
| 421 | screen tiles separately.                                                                      |   |
| 422 | • manifest-url (MANIFEST_FILE_URL, pAppManifestUrl): A string representing                    |   |
| 423 | the manifest in some way. Proposed replacement: X-Apertis-ManifestUrl,                        |   |

| 424   | $or \ remove; \ services \ should \ find \ desktop \ files \ for \ entry \ points \ in \ the \ standard$ |
|-------|----------------------------------------------------------------------------------------------------|
| 425   | way, and should find manifests for app-bundles by looking in well-known                                  |
| 426   | locations for files whose names are based on the bundle ID.                                              |
| 427 • | app-settings-icon (pAppSettingsIcon): A string representing an icon used                                 |
| 428   | for settings. Proposed replacement: icon from application bundle meta-                                   |
| 429   | $data^{23}$ .                                                                                            |
| 430 • | app-settings-name (pAppSettingsName): A string representing a label used                                 |
| 431   | for settings? Proposed replacement: name from application bundle meta-                                   |
| 432   | $data^{24}$ .                                                                                            |
| 433 • | app-settings-path (pAppSettingsPath): A string representing a GSettings                                  |
| 434   | hierarchy used for settings. Implemented replacement: the settings schema                                |
| 435   | (if any) whose name matches the bundle ID appears in the system prefer-                                  |
| 436   | ences UI; other schemas do not appear.                                                                   |
| 437 • | mime-type (pMimeType): An array of strings representing content-types                                    |
| 438   | that this application can handle, and/or pseudo-content-types such as                                    |
| 439   | mt_app_settings. Implemented replacement: MimeType for content-type and                                  |
| 440   | URL-scheme handlers; Interfaces to discover other functionality.                                         |
| 441 • | mime-list (pMimeList): An array of strings representing some facet of con-                               |
| 442   | tent type handling, with values such as url, audio/mpeg and launch. Pro-                                 |
| 443   | posed replacement: discover feature support with Interfaces.                                             |
| 444 • | data-exchange-rules (DATA_EXCHANGE_FILE, pDataExchangeFile): A string                                    |
| 445   | which has something to do with data exchange, with the only known                                        |
| 446   | value being default-data. Proposed replacement: none.                                                    |
| 447 • | <pre>supports-global-search (SUPPORT_GLOBAL_SEARCH, bSupportsGlobalSearch):</pre>                        |
| 448   | A boolean value indicating support for acting as a global search                                         |
| 449   | provider. Proposed replacement: if this would have been true, then                                       |
| 450   | org.apertis.GlobalSearchProvider $appears\ in$ Interfaces.                                               |
|       |                                                                                                    |

#### Appendix: other approaches to multiple-view applications 451

We considered some other approaches to this feature. 452

#### One Desktop Action per view 453

In this model, each entry point (application or service) is a .desktop file. Framp-454 ton would install org.apertis.Frampton.desktop, with contents something like 455 this: 456

 $<sup>{}^{23}{}</sup>_{application-bundle-metadata.md}$ 

```
# org.apertis.Frampton.desktop
1
 2
     [Desktop Entry]
 3
    Type=Application
 4 Name=Frampton
   GenericName=Audio Player
 5
 6
    X-GNOME-FullName=Frampton Audio Player
 7
    Exec=/usr/Applications/org.apertis.Frampton/bin/frampton %F
 8
    Path=/usr/Applications/org.apertis.Frampton
 9
    X-Apertis-Type=application
10
    X-Apertis-AudioRole=music
    X-Apertis-AudioChannelName=org.apertis.Frampton.Agent
11
   Categories=Audio;Player;Music;
12
13 MimeType=audio/mpeg;
14
    NoDisplay=true;
15
    Actions=albums; artists; songs;
16
    Icon=music
17
18
    [Desktop Action artists]
19 Name=Artists
20 Icon=music-artist
21
    Exec=/usr/Applications/org.apertis.Frampton/bin/frampton --artists
22 X-Apertis-ShowInMenu=true
23
24
    [Desktop Action albums]
25
    Name=Albums
26 Icon=music-album
27
    Exec=/usr/Applications/org.apertis.Frampton/bin/frampton --albums
28
    X-Apertis-ShowInMenu=true
29
30
    [Desktop Action songs]
31 Name=Songs
32
    Icon=music-track
33
    Exec=/usr/Applications/org.apertis.Frampton/bin/frampton --songs
34
    X-Apertis-ShowInMenu=true
35
36
    # this is *not* a "quick menu" entry
37
    [Desktop Action shuffle]
38
   Name=Shuffle All
39
    Icon=music-shuffle
40
    Exec=/usr/Applications/org.apertis.Frampton/bin/frampton-control
    shuffle-all
```

<sup>457</sup> The Desktop Entry Specification specifies that application launchers should

458 present desktop actions<sup>25</sup> to the user within the context of an application, 459 for instance as a submenu, but that isn't how the UX of mildenhall-launcher 460 works. We therefore use x-Apertis-ShowInMenu to indicate that these particular 461 desktop actions should be made available to the user even though their parent 462 org.apertis.Frampton is not.

<sup>463</sup> This could be combined with desktop actions as specified in the Desktop Entry <sup>464</sup> Specification if desired; those desktop actions would simply omit x-Apertis-<sup>465</sup> ShowInMenu. For example, if it was desirable for a long press on Frampton's <sup>466</sup> menu entries to result in a menu of actions such as "shuffle all", "import from <sup>467</sup> USB drive", "buy music", then those could be represented as desktop actions.

### <sup>468</sup> One Apertis-specific menu entry per view

This model is similar to the one with desktop actions, but it acknowledges that desktop actions were not really designed to work that way, and uses Apertisspecific syntax inspired by desktop actions instead:

 $<sup>^{25} \</sup>rm http://standards.freedesktop.org/desktop-entry-spec/desktop-entry-spec-latest.html \# extra-actions$ 

```
1 # org.apertis.Frampton.desktop
 2
    [Desktop Entry]
 3 Type=Application
 4 Name=Frampton
 5 GenericName=Audio Player
 6
   X-GNOME-FullName=Frampton Audio Player
 7 Exec=/usr/Applications/org.apertis.Frampton/bin/frampton %F
 8 Path=/usr/Applications/org.apertis.Frampton
 9 X-Apertis-Type=application
10
    X-Apertis-AudioRole=music
11 X-Apertis-AudioChannelName=org.apertis.Frampton.Agent
12 Categories=Audio;Player;Music;
13 MimeType=audio/mpeg;
14
    X-Apertis-MenuEntries=albums;artists;songs;
15 Icon=music
16
17
    [Apertis Menu Entry artists]
18 Name=Frampton — Artists
19 GenericName=Artists
20 Icon=music-artist
21
    Exec=/usr/Applications/org.apertis.Frampton/bin/frampton --artists
2.2
23 [Apertis Menu Entry albums]
24 Name=Frampton — Albums
25
    GenericName=Albums
26 Icon=music-album
27
    Exec=/usr/Applications/org.apertis.Frampton/bin/frampton --albums
28
29
    [Apertis Menu Entry songs]
30 Name=Frampton - Songs
31 GenericName=Songs
32 Icon=music-track
33
    Exec=/usr/Applications/org.apertis.Frampton/bin/frampton --songs
34
35 [Desktop Action shuffle]
36
   Name=Shuffle All
37
    Icon=music-shuffle
38 Exec=/usr/Applications/org.apertis.Frampton/bin/frampton-control
    shuffle-all
```